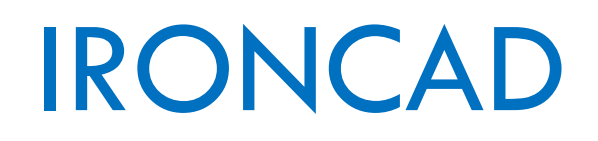

IRONCAD 2016

Skróty klawiaturowe

# Spis treści

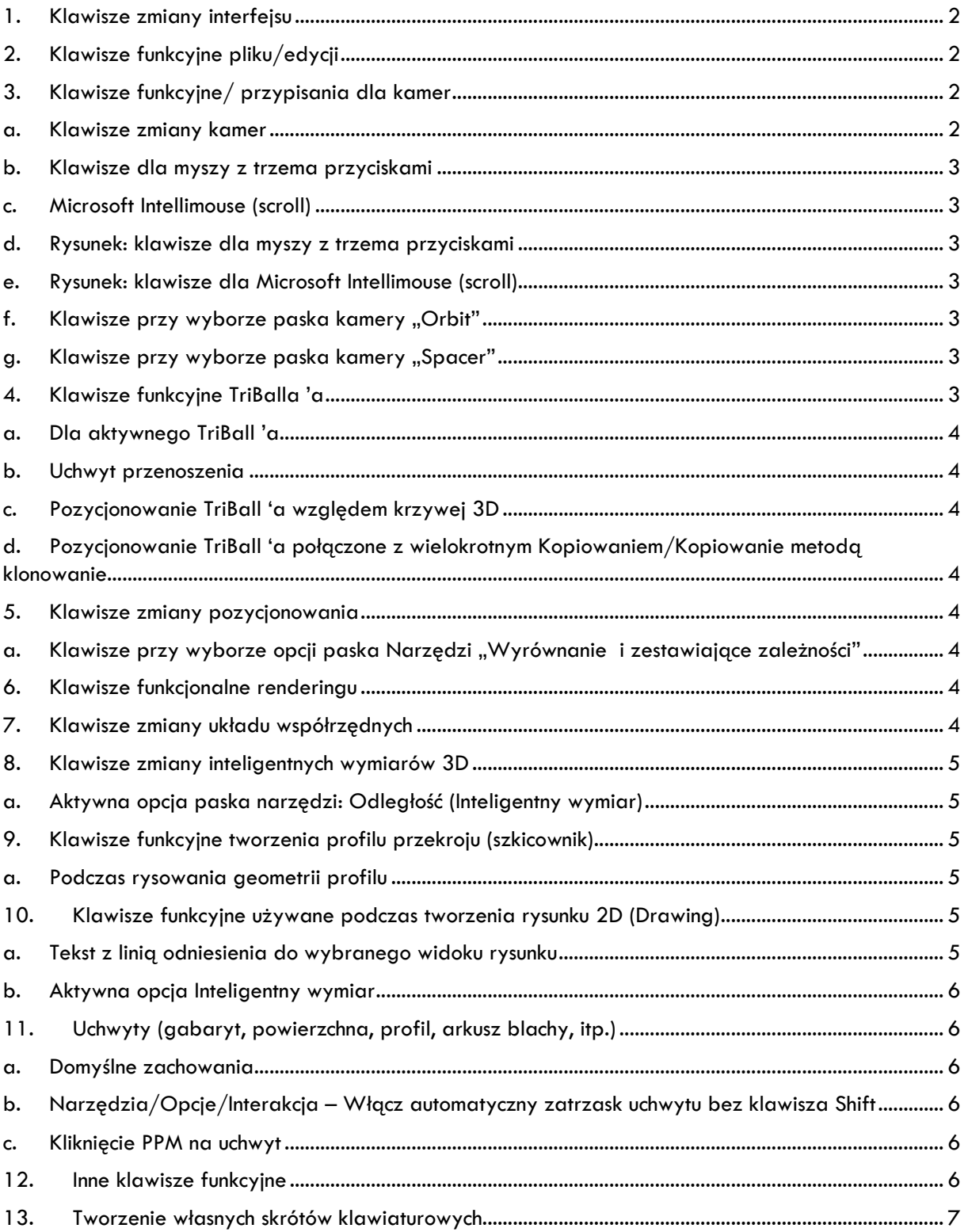

### <span id="page-2-0"></span>1. Klawisze zmiany interfejsu

- **Ctrl + Shift + F9** Zmienia interfejs funkcjonalny wstążkowy na klasyczny ikonowy.
- **Ctrl + Shift + R** Ukrywa/pokazuje wstążki narzędzi.

### <span id="page-2-1"></span>2. Klawisze funkcyjne pliku/edycji

- $\checkmark$  Ctrl + N Tworzy nowy projekt.
- **Ctrl + O** Otwiera stworzony projekt.
- $\checkmark$  Ctrl + **S** Zapisuje plik.
- $\checkmark$  **Ctrl + W** Wyjście z programu.
- **Ctrl + P** Drukowanie.
- $\checkmark$  **Shift + F1** Kontekstowe okno pomocy.
- $\checkmark$  **F1** Pomoc.
- $\checkmark$  **Ctrl + Z** Cofnij.
- **Ctrl + Y** Powtórz.
- $\checkmark$  **Ctrl + X** Wytnij.
- $\checkmark$  **Ctrl + C** Skopuj.
- $\checkmark$  **Ctrl** + **V** Wklej.
- **Ctrl + A** Zaznacz wszystko.
- **Del** Usuń.
- **Shift + Zaznacz** Wybiera bezpośrednio kilka elementów.
- **Ctrl + Lewy-Przycisk Myszy** Wybiera bezpośrednio, tylko część ze sceny.
- **Ctrl + Shift + Lewy-Przycisk Myszy** Wybiera bezpośrednio kilka części ze sceny.
- **Alt + Lewy-Przycisk Myszy** Wybiera bezpośrednio funkcję ze sceny.
- **Alt + Shift + Lewy-Przycisk Myszy** Wybiera bezpośrednio kilka funkcji ze sceny.

### <span id="page-2-3"></span><span id="page-2-2"></span>3. Klawisze funkcyjne/ przypisania dla kamer

- a. Klawisze zmiany kamer
	- **F2** Pan (przesuwanie w jednej płaszczyźnie).
	- $\checkmark$  **F3** Orbita (obracanie wokół "kuli", czyli orbity).
	- **F4** Przewieź kamerę (przybliża bez utraty kąta perspektywy).
	- **F5** Zoom (przybliża kamerę).
	- **F7** Patrz na (prostuje widok do wskazanej ściany).
	- **F8** Dopasuj scenę (dopasowuje widok modelu do okna roboczego).
	- **F9** Perspektywa (włącza lub wyłącza perspektywę widzimy część elementów, które znajdują się z tyłu).
	- $\checkmark$  Ctrl + F2 Spacer (zachowuje kąt perspektywy np. spacer po pomieszczeniu).
	- **Ctrl + F5** Zoom okna (dopasowuje widok do zakreślonego myszą okna).
	- **Ctrl + F7** Cel (zbliża do wskazanego punktu).
	- **Ctrl + F8** Zmienia tryb wyświetlania modeli na rendering oprogramowania (dostępny przy wyłączonych oknach scen).
- **Ctrl + F9** Zmienia tryb wyświetlania modeli na rendering podstawowy OpenGL (dostępny przy wyłączonych oknach scen).
- **Ctrl + F10** Zmienia tryb wyświetlania modeli na rendering zaawansowany OpenGL (dostępny przy wyłączonych oknach scen).
- <span id="page-3-0"></span>b. Klawisze dla myszy z trzema przyciskami
	- **√ Środkowy przycisk** Orbita (obracanie wokół "kuli", czyli orbity).
	- **Środkowy przycisk + Shift** Pan (przesuwanie w jednej płaszczyźnie).
- **Środkowy przycisk + Ctrl** Zoom (przybliża kamerę).
- **Środkowy przycisk + Ctrl&Shift** Cel
- <span id="page-3-1"></span>c. Microsoft Intellimouse (scroll)
- **√ Przyciśnięcie i trzymanie scrolla** Orbita (obracanie wokół "kuli", czyli orbity).
- **Obrót scrolla** Zoom (przybliża kamerę).
- <span id="page-3-2"></span>d. Rysunek: klawisze dla myszy z trzema przyciskami
- **Środkowy przycisk**  Pan (przesuwanie w jednej płaszczyźnie).
- <span id="page-3-3"></span>e. Rysunek: klawisze dla Microsoft Intellimouse (scroll)
- **Środkowy przycisk**  Pan (przesuwanie w jednej płaszczyźnie).
- **Obrót scrolla** Zoom (przybliża kamerę).
- <span id="page-3-4"></span>f. Klawisze przy wyborze paska kamery "Orbit"
	- **Alt**  Wymuszenie obrotu wokół osi pionowej/poziomej obiektu.
	- **Shift**  Wymuszenie obrotu wokół osi pionowej/poziomej sceny.
	- **Ctrl + Alt** Wymuszenie obrotu wokół osi pionowej/poziomej obiektu o przyroście kątowym 45°.
	- **Ctrl + Shift** Wymuszenie obrotu wokół osi pionowej/poziomej sceny o przyroście katowym 45°.
- <span id="page-3-5"></span>g. Klawisze przy wyborze paska kamery "Spacer"
	- **Alt**  Wymuszenie obrotu wokół osi pionowej/poziomej obiektu.
	- **Shift**  Pochylenie kamery w górę/dół.

### <span id="page-3-6"></span>4. Klawisze funkcyjne TriBalla 'a

- **F10** Aktywuje/Ukrywa narzędzie TriBall dla wybranego kształtu/części.
- **Ctrl + przenieś** Zatrzaskuje kształt do punktów zgodnie z ustawionym przyrostem liniowym i kątowym.

#### <span id="page-4-0"></span>a. Dla aktywnego TriBall 'a

 **Spacja** – Aktywuje/Dezaktywuje TriBall; przełącza TriBall pomiędzy przenoszeniem obiektu i TriBalla jako całości, a pozycjonowaniem TriBalla względem obiektu.

#### <span id="page-4-1"></span>b. Uchwyt przenoszenia

- **Shift + przenieś** Aktywuje technologię inteligentnego zatrzasku: TriBall może być umieszczony w środku.
- <span id="page-4-2"></span>c. Pozycjonowanie TriBall 'a względem krzywej 3D
- **P** Wstawia punkt (w aktualnej pozycji TriBall 'a) dla wybranej krzywej.
- <span id="page-4-3"></span>d. Pozycjonowanie TriBall 'a połączone z wielokrotnym Kopiowaniem/Kopiowanie metodą klonowanie
	- **Enter** Kończy polecenie pozycjonowania wielu kopii/klonów przy użyciu TriBalla.
	- **P**  Wstawia punkt położenia kopiowanego/klonowanego obiektu.

### <span id="page-4-4"></span>5. Klawisze zmiany pozycjonowania

- **Shift + przenieś na ścianę/kotwicę** Aktywuje technologię inteligentnego zatrzasku.
- **Ctrl + przenieś** Zatrzaskuje kształt do punktów zgodnie z ustawionym przyrostem liniowym i kątowym.
- <span id="page-4-5"></span>a. Klawisze przy wyborze opcji paska Narzędzi "Wyrównanie i zestawiające zależności"
	- **Spacja** Przełącza opcje pozycjonowania.
	- **Klawisz Tab**  Przełącza kierunki zmiany orientacji.

### <span id="page-4-6"></span>6. Klawisze funkcjonalne renderingu

 $\checkmark$  **Ctrl + R** – Aktywuje realistyczne renderowanie.

### <span id="page-4-7"></span>7. Klawisze zmiany układu współrzędnych

- **A**  Pokazuje wszystkie płaszczyzny.
- **X**  Pokazuje/ukrywa płaszczyznę YZ.
- **Y**  Pokazuje/ukrywa płaszczyznę XZ.
- **Z**  Pokazuje/ukrywa płaszczyznę XY.
- **Alt + Z** Aktywuje/ukrywa bieżącą płaszczyznę XY.
- **Alt + Y**  Aktywuje/ukrywa bieżącą płaszczyznę XZ
- **Alt + X**  Aktywuje/ukrywa bieżącą płaszczyznę YZ.

### <span id="page-5-1"></span><span id="page-5-0"></span>8. Klawisze zmiany inteligentnych wymiarów 3D

- a. Aktywna opcja paska narzędzi: Odległość (Inteligentny wymiar)
	- **Shift + wybór okręgu/krawędzi koła** Dołącza do środka okręgu.
	- **Ctrl + wybór powierzchni/kształtu** Dołącza do kotwicy wybranego kształtu.
	- **Esc**  Anuluje opcję Inteligentny wymiar.

### <span id="page-5-3"></span><span id="page-5-2"></span>9. Klawisze funkcyjne tworzenia profilu przekroju (szkicownik)

- a. Podczas rysowania geometrii profilu
	- **Zakończenie rysowania krzywej (linii) PPM** Aktywuje okno dialogowe, w którym można wprowadzić wartość odległości i kąta.
	- **PPM na końcowy punkt krzywej (linii)**  Aktywuje okno dialogowe dla zmiany współrzędnych X i Y.
	- **Shift + rysowanie geometrii** Wyłącza opcje przyciągania.
	- **Tab**  Przełącza do przeglądarki właściwości w celu wprowadzeni wartości promienia i współrzędnych.
	- **LPM + przeciągnięcie**  Podczas tworzenia Polinii zmienia linię na łuk i odwrotnie.
	- **S**  Aktywuje pasek narzędzi Szybkiego dostępu typowych poleceń.

## <span id="page-5-4"></span>10. Klawisze funkcyjne używane podczas tworzenia rysunku 2D (Drawing)

- **Shift + wybór** Umożliwia wielokrotny wybór.
- **Ctrl + Shift + B** Przełącza wybór Trybu Tworzenia Widoku pomiędzy Projekt/Dokładny.
- **Ctrl + Shift + L**  Otwiera okno dialogowe powiązanych/połączonych plików 3D.
- **Ctrl + przenieś wybrane pole tekstowe i/lub geometrię arkusza** Kopiuje wybrane pole tekstowe/geometrię w miejsce wybranej pozycji.
- **Alt + przeciągnięcie krzywej/tekstu** Blokada ruchów zmiany pozycji do orientacji pionowej i poziomej.
- **Podwójne kliknięcie LPM**  Edytuje zawartość wierszy tabeli arkusza. Naciśnięcie Enter powoduje akceptację zmian.

### a. Tekst z linią odniesienia do wybranego widoku rysunku

<span id="page-5-5"></span> **Wybierz opcję Tekst z linią odniesienia + Shift + kliknięcie na geometrię** – Łączy tekst do wybranego widoku rysunku.

### b. Aktywna opcja Inteligentny wymiar

- <span id="page-6-0"></span> **Shift + wybór krawędzi liniowej** – Ustawia pierwszy punkt zaczepienia wymiaru liniowego.
- **Shift + wybór łuku lub okręgu**  Ustawia pierwszy punkt zaczepienia wymiaru liniowego.
- **Ctrl + F**  Przełącza pomiędzy opcjami strzałki wewnątrz/na zewnętrz.
- **Klawisz Tab podczas umieszczania wymiaru** Przełącza pomiędzy pionowym, poziomym i równoległym wymiarem.

### <span id="page-6-2"></span><span id="page-6-1"></span>11. Uchwyty (gabaryt, powierzchna, profil, arkusz blachy, itp.)

### a. Domyślne zachowania

- **Shift + przeciągnięcie**  Bezpośrednie przyciąganie do ściany/ krawędzi/wierzchołków.
- **Ctrl + przeciągnięcie**  Przeciąganie z określonym przyrostem odległości.
- **Ctrl + LPM**  Wielokrotny wybór uchwytów w celu zmiany gabarytu.
- <span id="page-6-3"></span> **Podwójne kliknięcie LPM** – Edycja wartości wymiaru.
	- b. Narzędzia/Opcje/Interakcja Włącz automatyczny zatrzask uchwytu bez klawisza Shift
- **Shift + przeciągnięcie** Wyłącza przyciąganie.

#### c. Kliknięcie PPM na uchwyt

<span id="page-6-4"></span>**Shift + przeciągnięcie** – Przyciąganie do linii i osi.

### <span id="page-6-5"></span>12. Inne klawisze funkcyjne

- **Esc** Odznacza większość narzędzi.
- **Ctrl + upuść z katalogu**  Zastępuje istniejący obiekt, obiektem katalogowym**.**
- **Ctrl + K**  Przełącza pomiędzy rodzajami jądra modelowania: Parasolid/ACIS.
- **Ctrl + Alt**  Przełącza pomiędzy środowiskiem sceny, a rysunku (Drawing)**.**
- **Shift + kliknięcie na punkt początkowy krzywej 3D na istniejącej geometrii**  Automatycznie aktywuje prostopadłe położenie krzywej.
- **Ctrl + E** Włącza/wyłącza ukryte krawędzie wybranego złożenia/części.
- **Shift + LPM**  Tworzy prostopadłą relację do wybranej ściany w poleceniu Szkic 3D.
- **Przeciągnięcie z katalogu na scenę PPM** Aktywuje okno wyboru opcji upuszczenia jako: Nowa Część/Funkcja Kształtu/Funkcja Złożenia.
- **Shift + przeciągnij i upuść z katalogu** Przenosi wybrany obiekt do punktu środkowego krawędzi cylindrycznej.
- **PPM + przeciągnij na obiekt** Przeniesienie PPM obiektu typu H-Cylinder i upuszczenie jako Funkcji Złożenia; usuwa materiał przez wiele części jednocześnie.
- $\checkmark$  Alt + LPM Aktywuje filtr wyboru inteligentnych kształtów (funkcje).
- $\checkmark$  Shift + Alt + LPM Pozwala na wielokrotny wybór inteligentnych kształtów (funkcji).
- **Ctrl + LPM** Aktywuje filtr wyboru części.
- **Shift + Ctrl + LPM** Pozwala na wielokrotny wybór części.
- **Podwójne kliknięcie LPM** Wyświetla okno dialogowe, pozwalające na edycję wartości inteligentnych wymiarów, wymiarów szkicu, uchwytów. **Uwaga**: Tą samą czynność można uzyskać przyciskając Alt+LPM.
- **Ctrl + Alt + LPM** Włącza listę wybranych krawędzi/ścian/wierzchołków.
- $\checkmark$  Shift + Ctrl + Alt + LPM Włącza wielokrotny wybór z listy krawędzi/ścian/wierzchołków.
- **E** Edycja wybranej funkcji.
- **S**  Aktywuje pasek narzędzi Szybkiego Dostępu typowych poleceń dla aktualnego poziomu działań.

### <span id="page-7-0"></span>13. Tworzenie własnych skrótów klawiaturowych

Klikamy PPM na pustą przestrzeń paska narzędzi i wybieramy opcję **Dostosuj Pasek Narzędzi/Menu/Klawiaturę**.

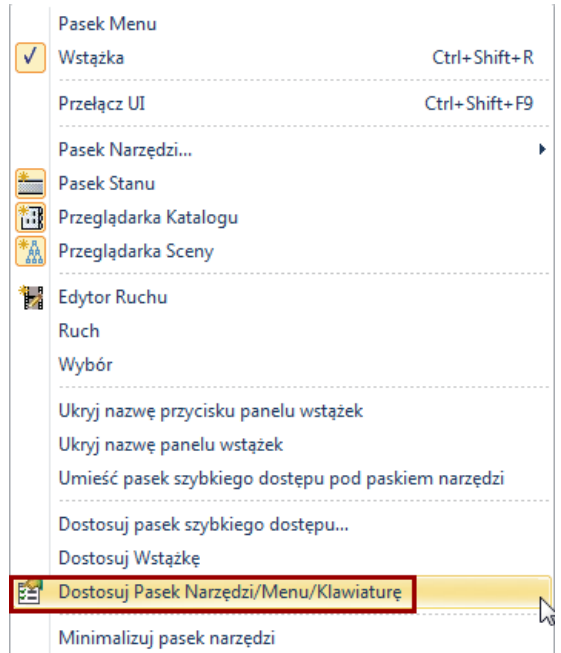

Pojawia się odpowiednie okno. W zakładce **Klawiatura** możemy ustawić konkretny skrót dla wybranego polecenia w danej kategorii.

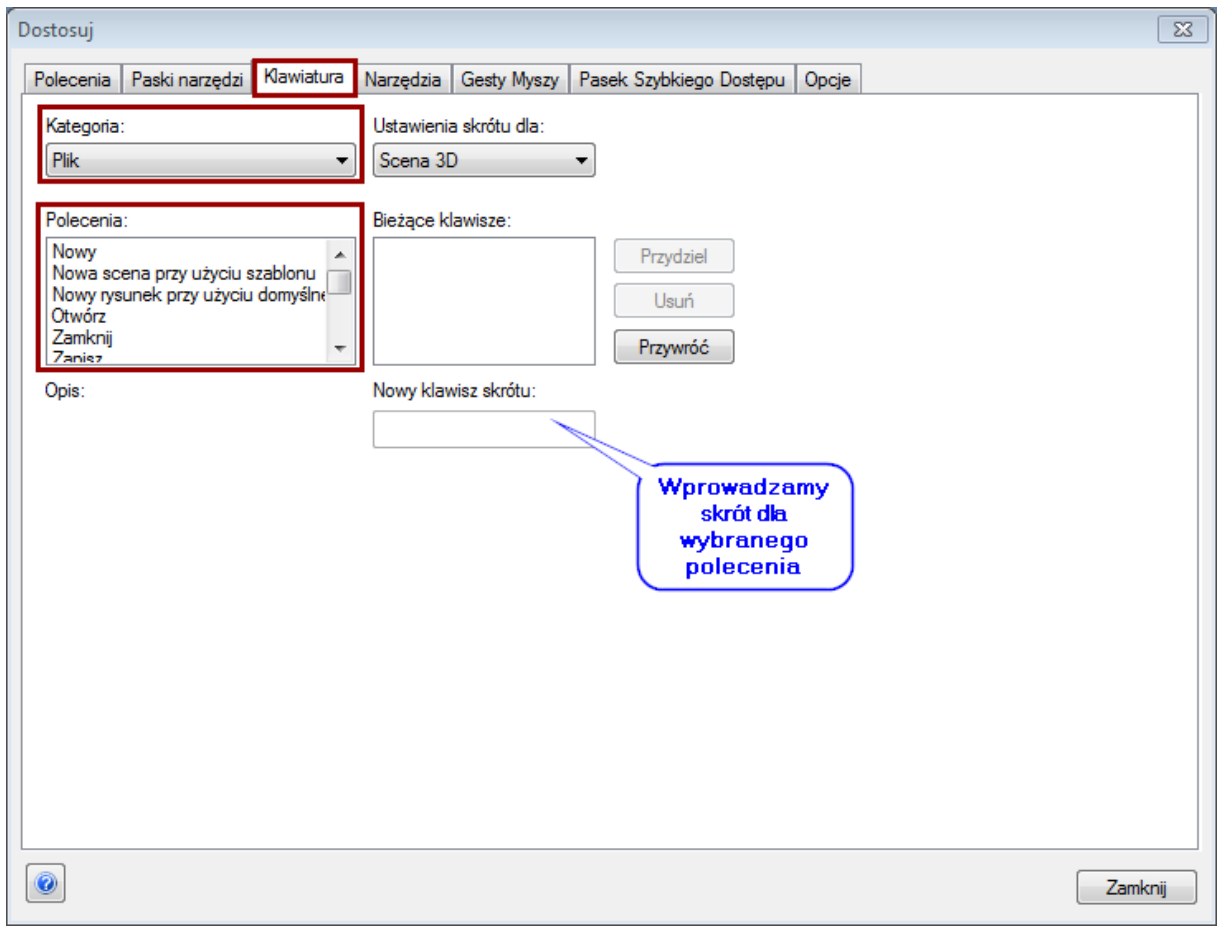